I - Connectez-vous sur l'e-guichet de Habay

https://habay.guichet-citoyen.be/

Connexion via l'eID

→ Cliquez sur le bouton « Connexion » en haut à droite de l'écran

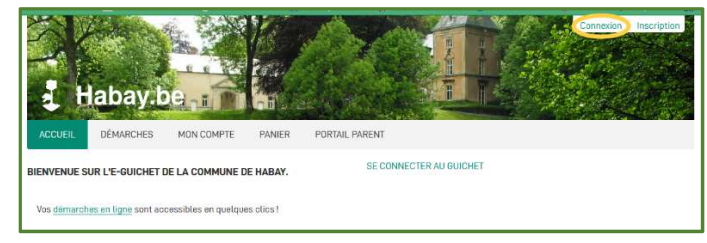

➔ Sélectionnez, dans l'encart de gauche, la connexion au moyen de la carte d'identité électronique

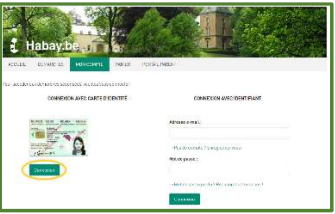

→ Branchez votre lecteur de carte d'identité électronique et insérez cette dernière ou utilisez Its me

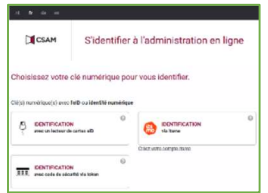

**→ Suivez les instructions à l'écran** 

→ Complétez votre fiche utilisateur avec un maximum d'informations (adresse, numéro de registre national, téléphone)

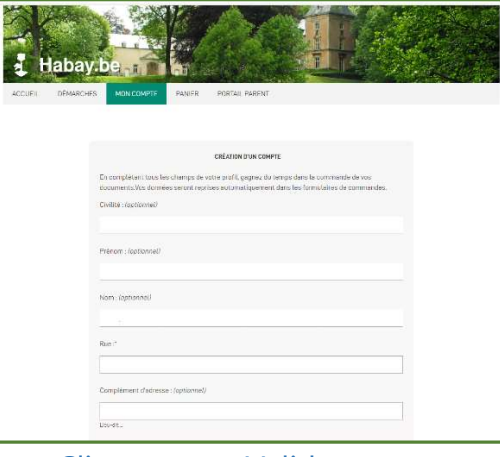

➔Cliquez sur « Valider »

- ➔Vous recevez un mail de confirmation/validation
- → Rendez-vous ensuite sur la page « Portail Parent »